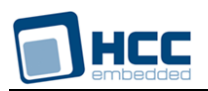

# **HCC UDP User Guide**

Version 2.90

For use with User Datagram Protocol (UDP) module versions 7.01 and above

**Date:** 09-Oct-2017 15:20

All rights reserved. This document and the associated software are the sole property of HCC Embedded. Reproduction or duplication by any means of any portion of this document without the prior written consent of HCC Embedded is expressly forbidden.

HCC Embedded reserves the right to make changes to this document and to the related software at any time and without notice. The information in this document has been carefully checked for its accuracy; however, HCC Embedded makes no warranty relating to the correctness of this document.

# **Table of Contents**

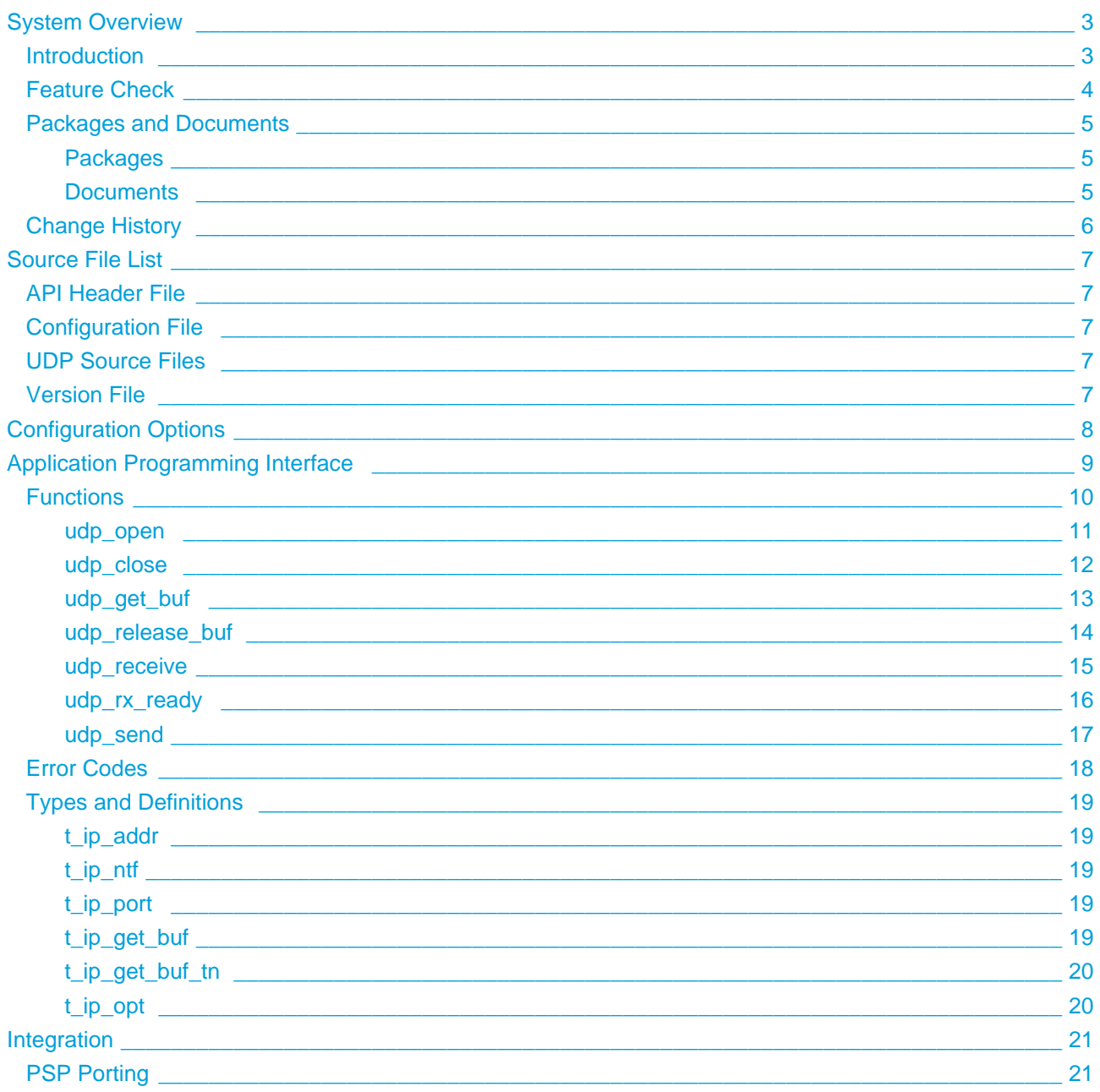

# <span id="page-2-0"></span>**1 System Overview**

# <span id="page-2-1"></span>**1.1 Introduction**

This guide is for those who want to implement the optional User Datagram Protocol (UDP) as part of HCC Embedded's MISRA-compliant TCP/IP stack. UDP allows applications to send messages called datagrams to other hosts on an Internet Protocol (IP) network without any prior communication to set up special transmission channels or data paths. UDP uses a simple transmission model with a minimum of protocol mechanism.

UDP uses no handshaking, so exposes your program to any unreliability in the underlying network protocol. It is suitable for use where error checking and correction is either unnecessary or performed in the application, avoiding the overhead of such processing at the network interface level. Real time applications often use UDP because dropping packets is preferable to waiting for delayed packets.

The UDP module is part of the HCC TCP/IP stack, as shown below, and is designed specifically for use with it. (In this diagram green lines show interfaces available to users of the stack, red lines show interfaces internal to the TCP/IP system.)

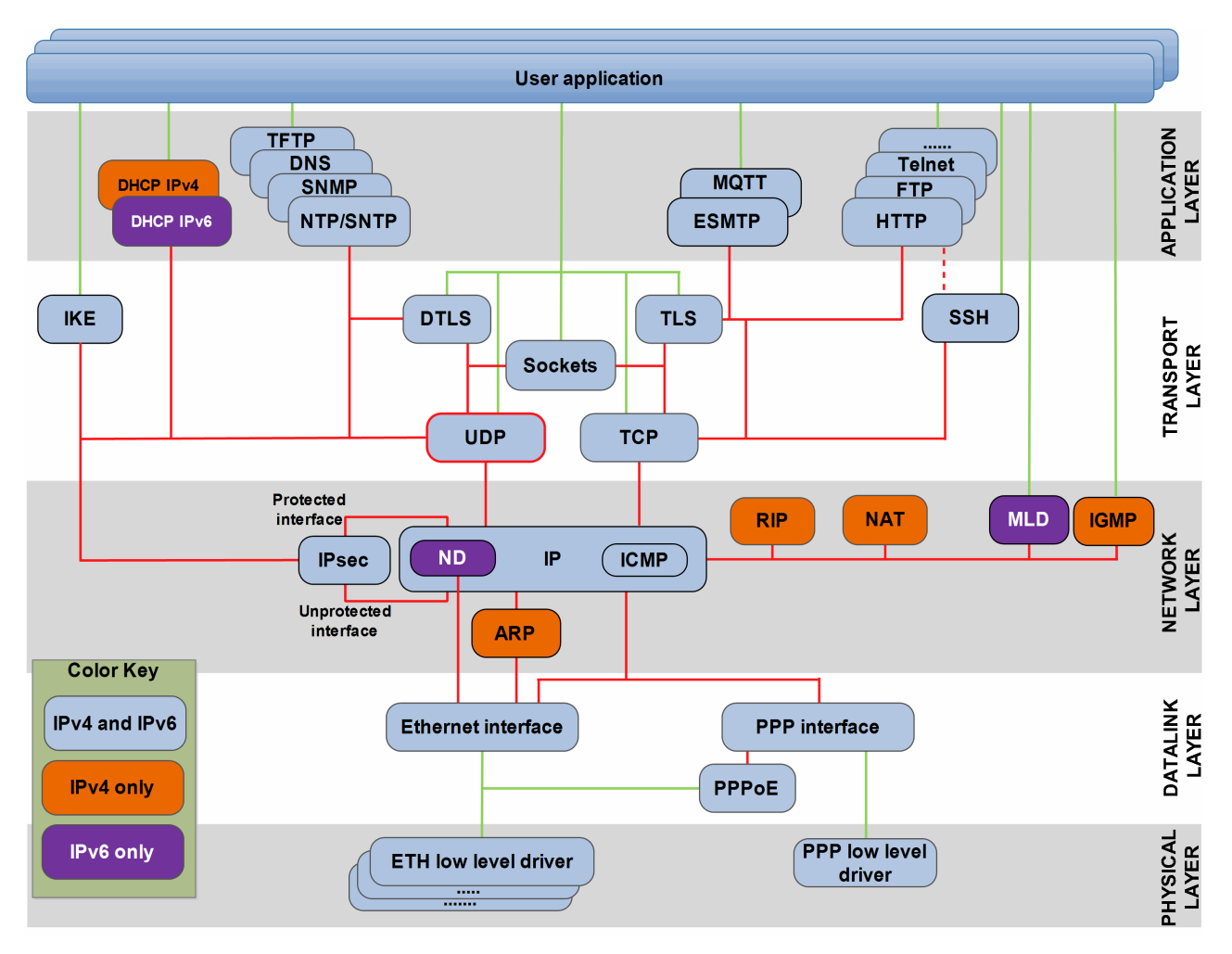

The module gives you two options:

- Employ the native UDP Application Programming Interface (API) to communicate. This manual describes this API.
- Add HCC IP Sockets and use the standard Sockets API for the communications interface.

# <span id="page-3-0"></span>**1.2 Feature Check**

The main features of the system are the following:

- Conforms to the HCC Advanced Embedded Framework.
- Complies with the HCC MISRA-compliant TCP/IP stack.
- Designed for integration with both RTOS and non-RTOS based systems.
- Compliant with [RFC 768](http://www.ietf.org/rfc/rfc768.txt).
- Supports zero copy send and receive.
- Provides an optional MISRA-compliant native API.
- Provides an optional Sockets API.

# <span id="page-4-0"></span>**1.3 Packages and Documents**

#### <span id="page-4-1"></span>**Packages**

The table below lists the packages that you need in order to use this module, and also optional modules that may interact with this module, depending on your system's design:

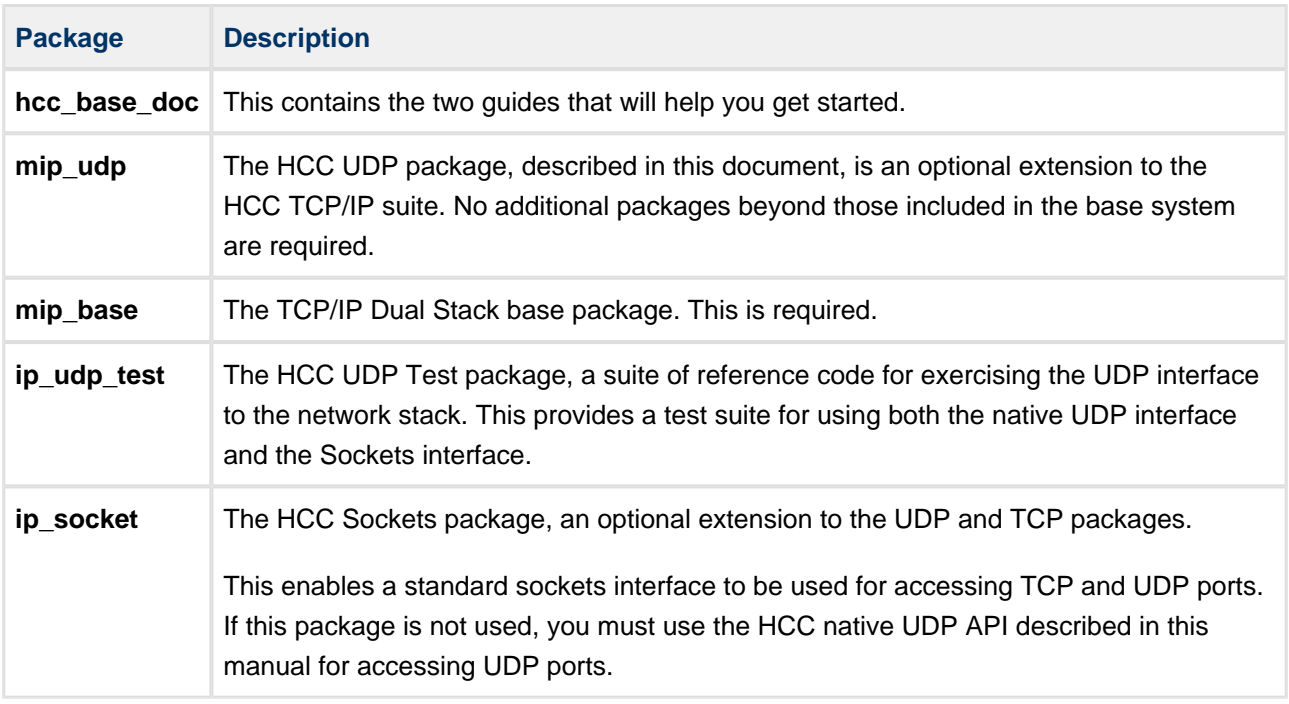

#### <span id="page-4-2"></span>**Documents**

For an overview of the HCC TCP/IP stack software, see [Product Information](https://www.hcc-embedded.com/embedded-systems-software-products/tcp-stack-networking) on the main HCC website.

Readers should note the points in the [HCC Documentation Guidelines](https://doc.hcc-embedded.com/display/HCCDocRoot/HCC+Documentation+Guidelines) on the HCC documentation website.

#### **HCC Firmware Quick Start Guide**

This document describes how to install packages provided by HCC in the target development environment. Also follow the Quick Start Guide when HCC provides package updates.

#### **HCC Source Tree Guide**

This document describes the HCC source tree. It gives an overview of the system to make clear the logic behind its organization.

#### **HCC TCP/IP Dual Stack System User Guide**

This is the core document that describes the complete TCP/IP stack, of which UDP is an optional additional component. It covers both IPv4 and IPv6 systems.

#### **HCC UDP User Guide**

This is this document.

#### **HCC TCP/IP Sockets Interface User Guide**

This document is the API guide for the HCC Sockets package. It describes every function available to you once the system is installed.

# <span id="page-5-0"></span>**1.4 Change History**

This section describes past changes to this manual.

- To download earlier manuals, see [TCP/IP PDFs.](https://doc.hcc-embedded.com/display/HCCDocRoot/TCPIP+PDFs)
- For the history of changes made to the package code itself, see [History: mip\\_udp](https://doc.hcc-embedded.com/display/HCCDocRoot/History%3A+mip_udp).

The current version of this manual is 2.90. The full list of versions is as follows:

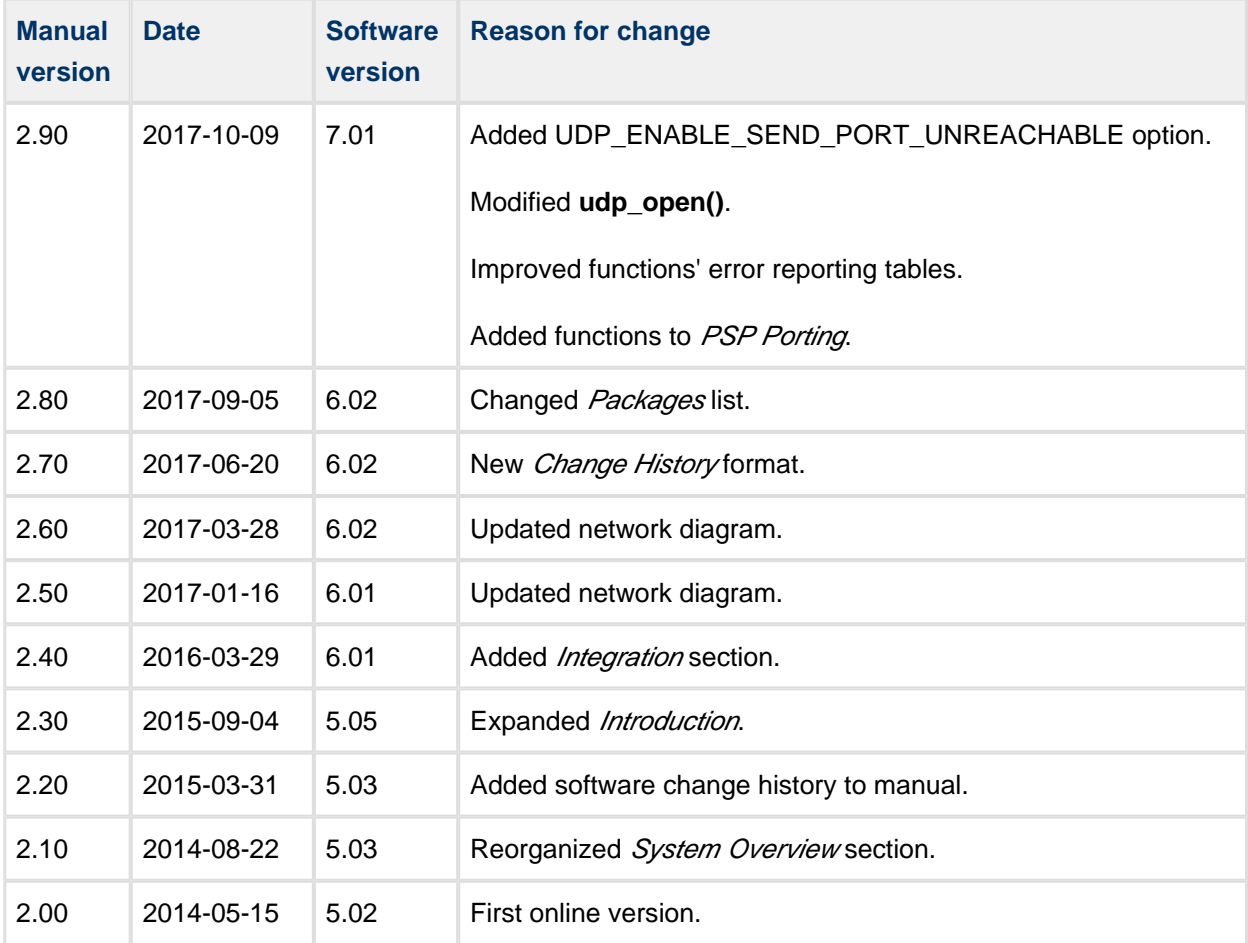

# <span id="page-6-0"></span>**2 Source File List**

The following sections describe all the source code files included in the system. These files follow the HCC Embedded standard source tree system, described in the *[HCC Source Tree Guide](https://doc.hcc-embedded.com/display/STQSG/Source+Tree+Guide)*. All references to file pathnames refer to locations within this standard source tree, not within the package you initially receive.

**Note:** Do not modify any files except the configuration file.

# <span id="page-6-1"></span>**2.1 API Header File**

The file **src/api/api\_ip\_udp.h** must be included by any application using the system. It includes all that is required to access the system. For details of the API functions, see [Application Programming Interface.](#page-8-0)

# <span id="page-6-2"></span>**2.2 Configuration File**

The file **src/config/config ip udp.h** contains the configurable system parameters. Configure these as required. For details of the options, see [Configuration Options](#page-7-0).

# <span id="page-6-3"></span>**2.3 UDP Source Files**

There are two files in the directory **src/ip/stack/udp**. **These files should only be modified by HCC**.

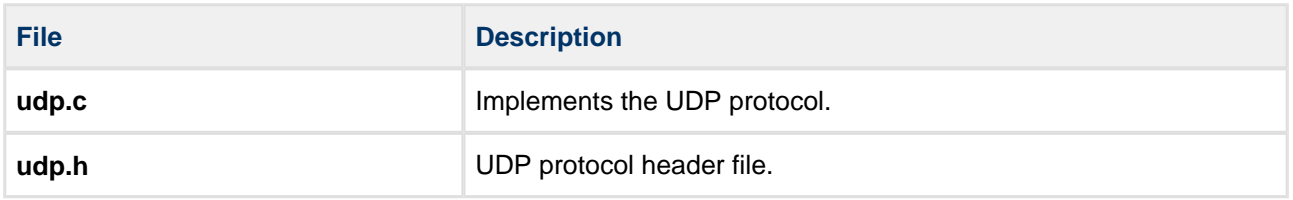

# <span id="page-6-4"></span>**2.4 Version File**

The file **src/version/ver** ip udp.h contains the version number of this module. This version number is checked by all modules that use this module, to ensure system consistency over upgrades.

# <span id="page-7-0"></span>**3 Configuration Options**

Set the system configuration options in the file **src/config/config\_ip\_udp.h**.

#### **UDP\_SERVER\_PORTS**

The maximum number of ports that can be opened for listening with the **udp\_open()** function. The default setting is 4.

#### UDP\_ENABLE\_SEND\_PORT\_UNREACHABLE

Keep the default of 1 to enable sending of an "ICMP destination unreachable" message if the received message's destination port is not open. Set the value to 0 to disable this.

#### **UDP\_RX\_CHECKSUM\_ENABLE**

The default of 1 enables checksum verification for RX packets. Set the value to 0 to disable this.

#### **UDP\_TX\_CHECKSUM\_ENABLE**

The default of 1 enables checksum verification for RX packets. Set the value to 0 to disable this.

# <span id="page-8-0"></span>**4 Application Programming Interface**

This section describes all the native UDP Application Programming Interface (API) functions. It includes all the functions that are available to an application program.

**Note:**

- UDP ports can be accessed by using either the native UDP API or the TCP/IP Sockets API. Only use one of these APIs for any individual host system UDP port number.
- The two APIs can be used in parallel so long as they use different UDP ports.

# <span id="page-9-0"></span>**4.1 Functions**

The functions are the following:

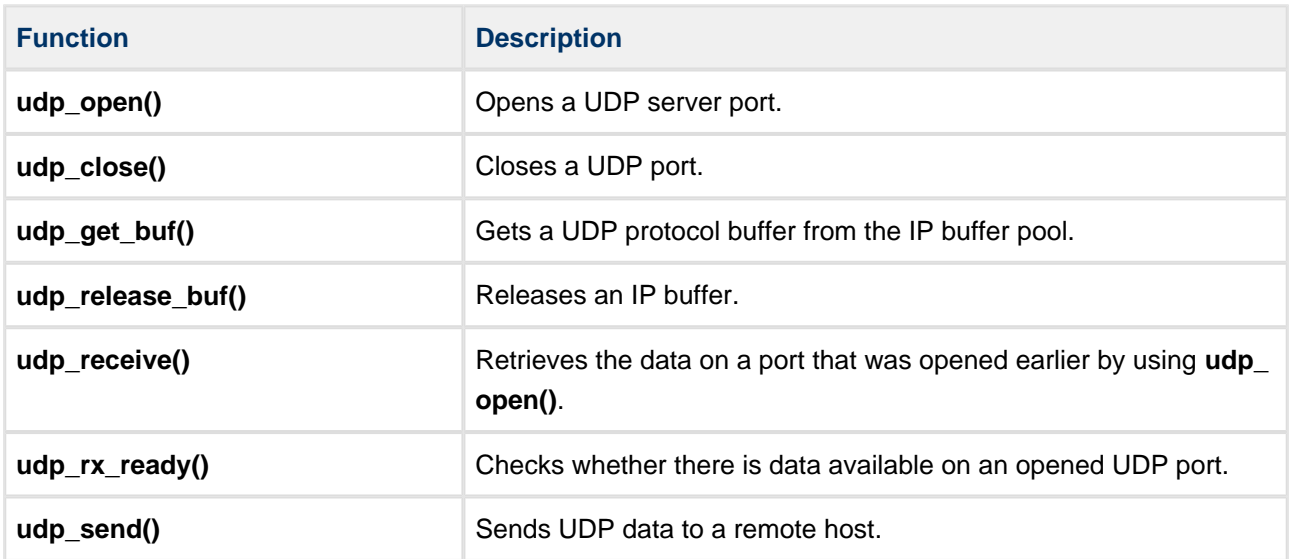

#### <span id="page-10-0"></span>**udp\_open**

Use this function to open a UDP server port.

You can provide a callback function that will be called when an open UDP port either receives data or is closed.

#### **Format**

```
t_ip_ret udp_open (
   const uint16_t port_num,
    t_ip_addr * const p_ip_addr,
    t_ip_ntf * const p_ntf,
    t_udp_hdl * const p_udp_hdl )
```
#### **Arguments**

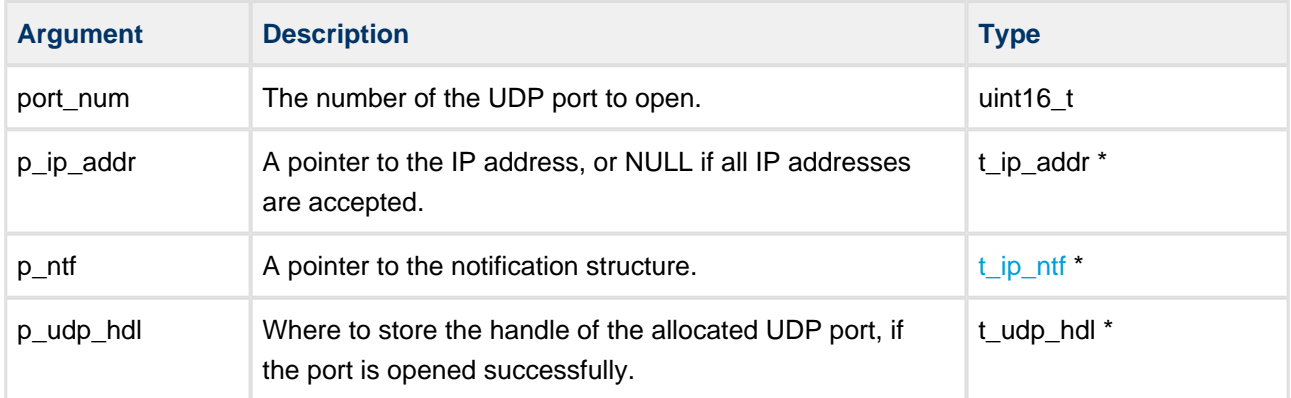

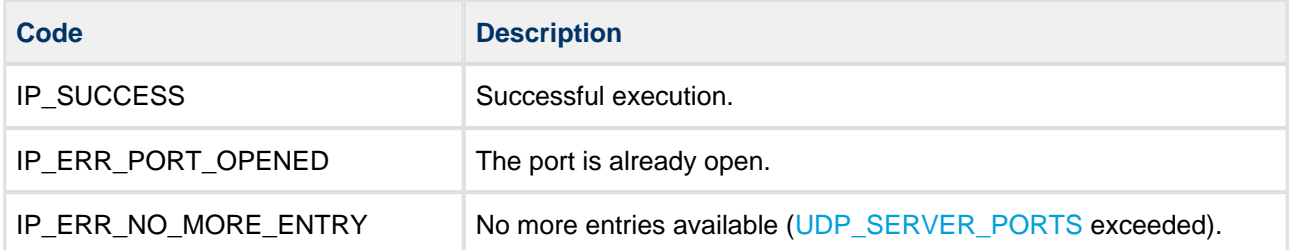

# <span id="page-11-0"></span>**udp\_close**

Use this function to close a UDP port.

#### **Format**

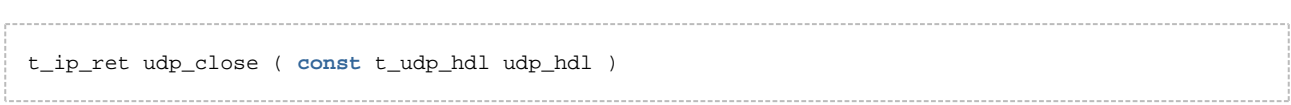

#### **Arguments**

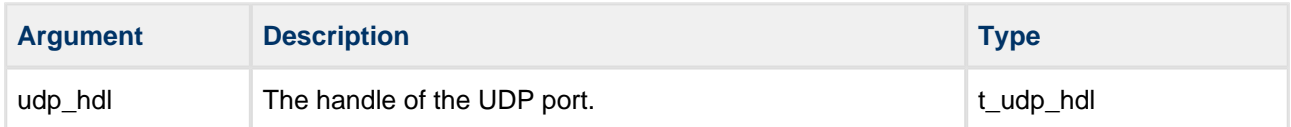

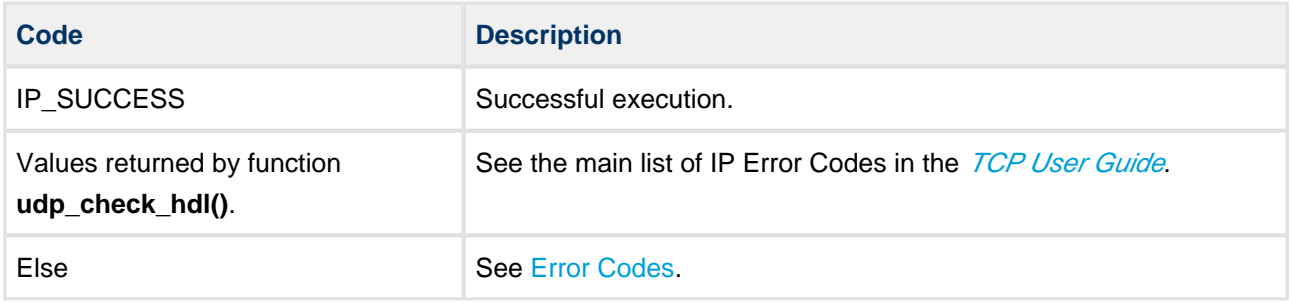

#### <span id="page-12-0"></span>**udp\_get\_buf**

Use this function to get a UDP protocol buffer from the IP buffer pool.

Check the return code to ensure that a buffer was successfully allocated.

In case no buffer is available immediately, you can:

- Specify a timeout to wait for a buffer if none is available. The function waits for this period of time and, if a buffer becomes available during this period, the call returns successfully.
- Specify a notification function to be called if the call fails but a buffer becomes available later. If the timeout expires and you have specified a notification function, the call returns successfully. If a buffer becomes available later, the notification function is called to notify you that you can try requesting a buffer again.

#### **Format**

```
t_ip_ret udp_get_buf (
   const t_ip_route_hdl route_hdl,
   const uint16_t req_len,
    t_ip_get_buf_tn * const p_get_buf_tn,
    t_ip_get_buf * const p_get_buf )
```
#### **Arguments**

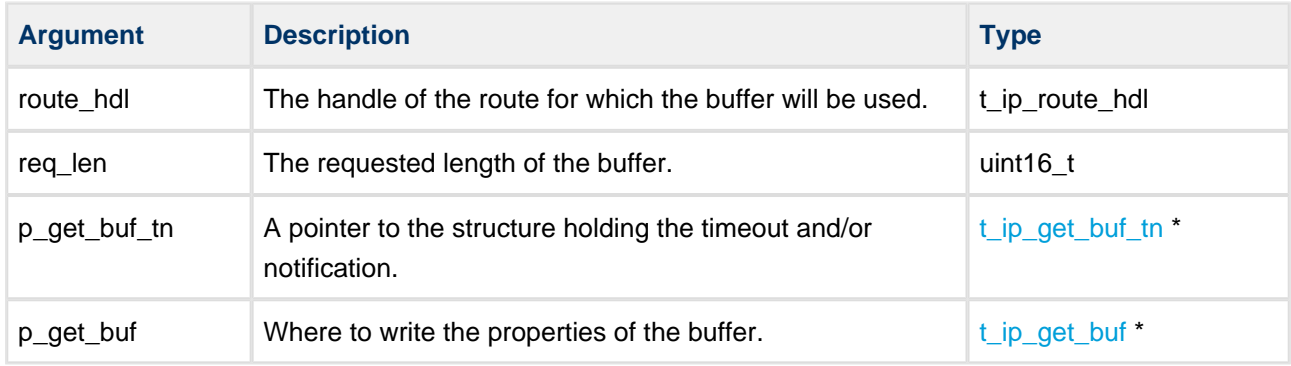

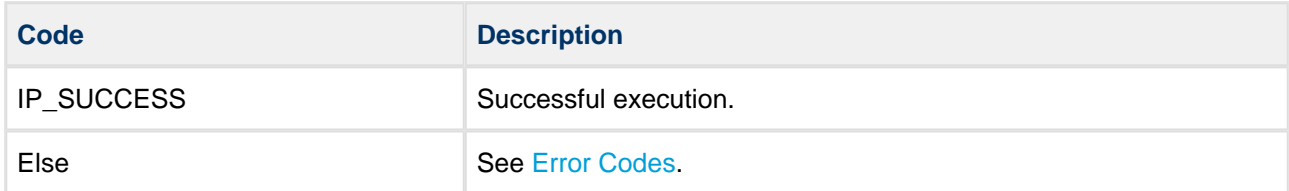

### <span id="page-13-0"></span>**udp\_release\_buf**

Use this function to release an IP buffer.

The buffer is released back to the IP buffer pool.

**Notes:** This function only works for buffers allocated with **udp\_get\_buf()** or buffer pointers returned by **udp\_receive()**.

#### **Format**

```
void udp_release_buf ( uint8_t * const p_buf )
```
#### **Arguments**

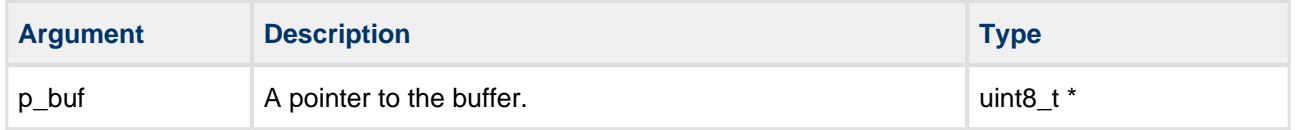

#### **Return Values**

None.

#### <span id="page-14-0"></span>**udp\_receive**

Use this function to retrieve the data on a port that was opened earlier by using **udp\_open()**.

**Notes**: After the received data is processed, the buffer must be released by using **udp\_release\_buf()**. Alternatively, you may reuse the buffer in a subsequent **udp\_send()** call.

#### **Format**

```
t_ip_ret udp_receive (
const t_udp_hdl udp_hdl,
uint32_t timeout,
   t_ip_route_hdl * const p_route_hdl,
t_ip_port * const p_ip_port,
uint8_t * * const pp_buf,
 uint16_t * const p_buf_len )
```
#### **Arguments**

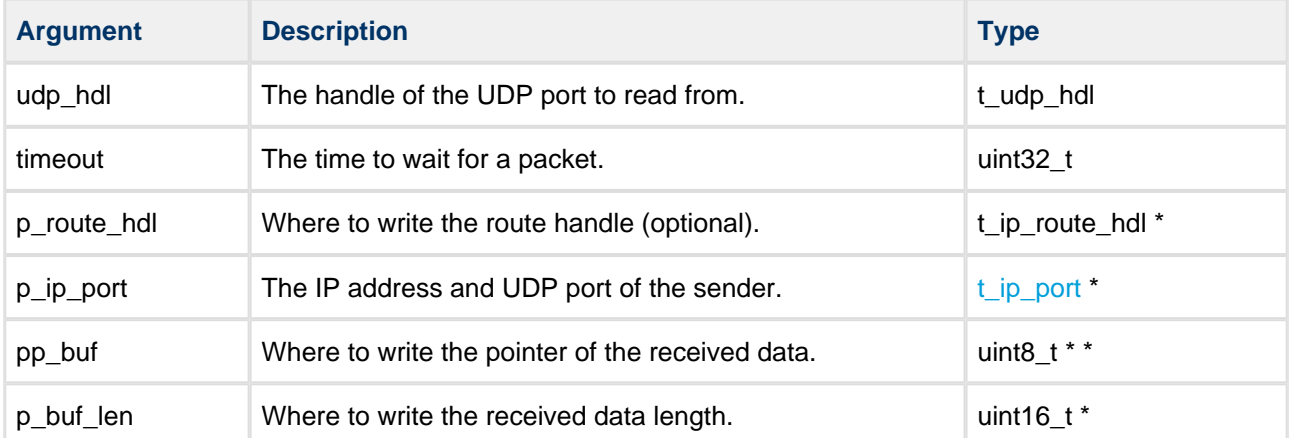

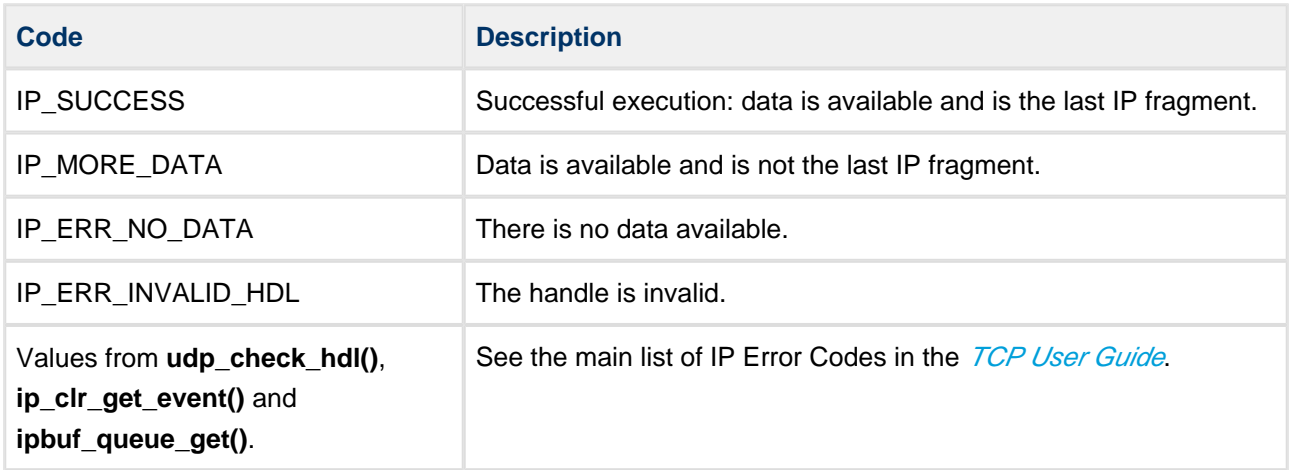

### <span id="page-15-0"></span>**udp\_rx\_ready**

Use this function to check whether there is data available on an opened UDP port.

#### **Format**

```
t_ip_ret udp_rx_ready (
 const t_udp_hdl udp_hdl,
 uint32_t * const p_len )
```
#### **Arguments**

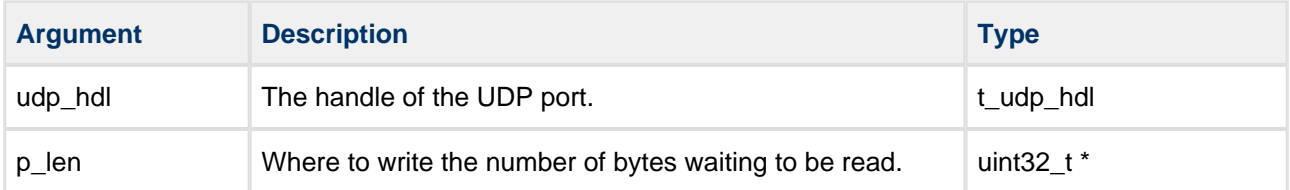

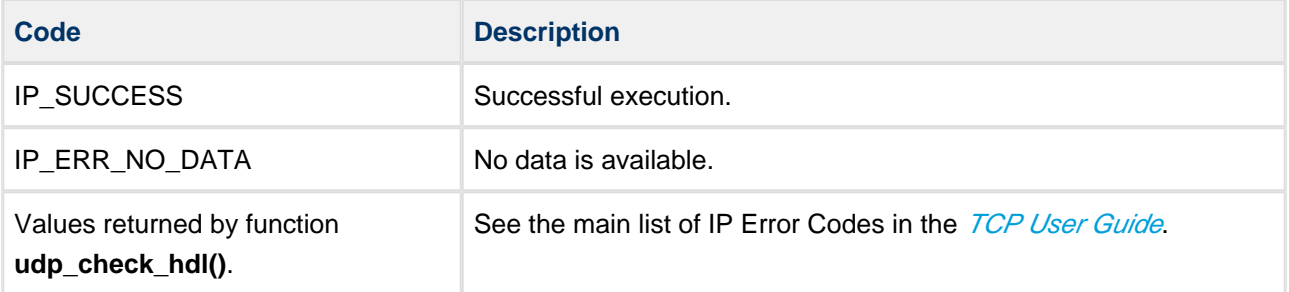

#### <span id="page-16-0"></span>**udp\_send**

Use this function to send UDP data to a remote host.

#### **Note:**

- p\_buf must point to a buffer previously allocated with **udp\_get\_buf()**.
- If the function returns an error, you must release the buffer by using **udp\_release\_buf()**.

**Format**

```
t_ip_ret udp_send (
 const t_ip_route_hdl route_hdl,
const uint16_t src_port_num,
   const t_ip_addr * const p_dst_ip_addr,
   const uint16_t dst_port_num,
uint8_t * const p_buf,
const uint16_t buf_len,
   const t_ip_opt * const p_ip_opt )
```
#### **Arguments**

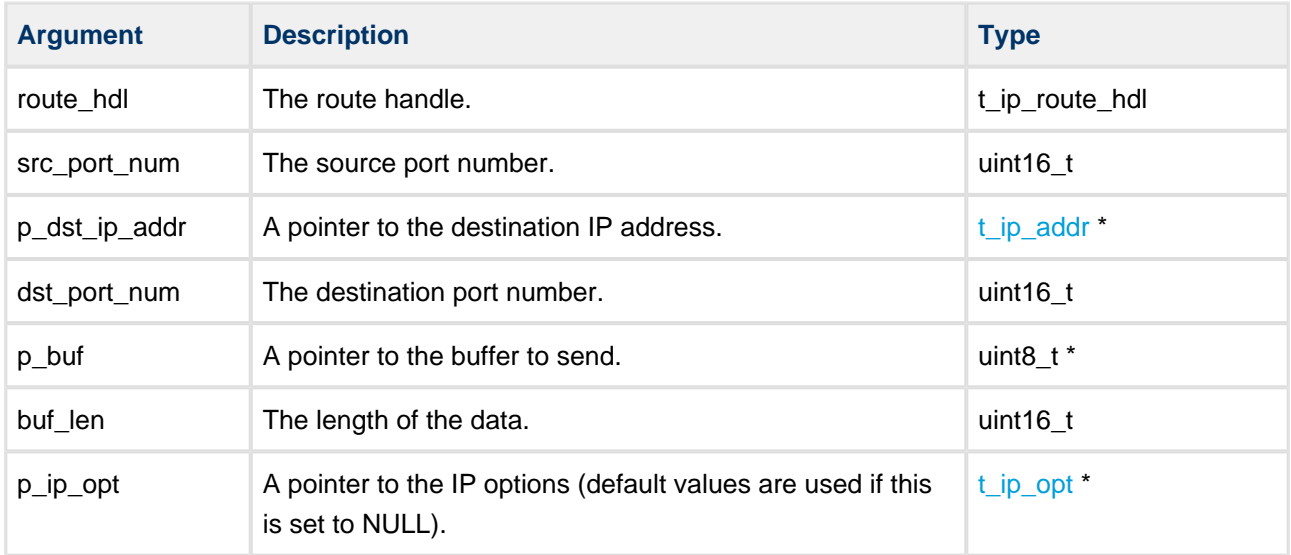

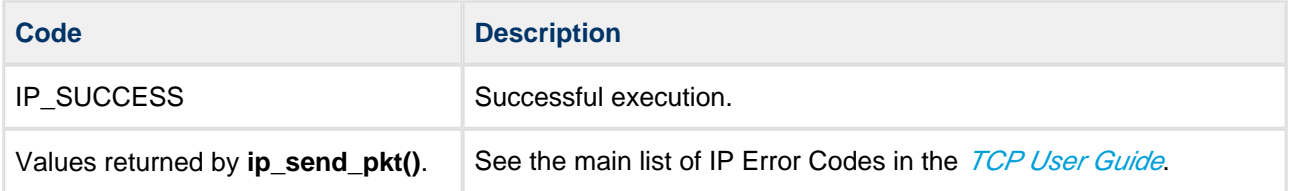

# <span id="page-17-0"></span>**4.2 Error Codes**

If a function executes successfully, it returns with IP\_SUCCESS, a value of zero. The following table shows the meaning of the UDP error codes.

Note: Also check error code values in the base system by using the HCC TCP/IP Dual Stack System User Guide.

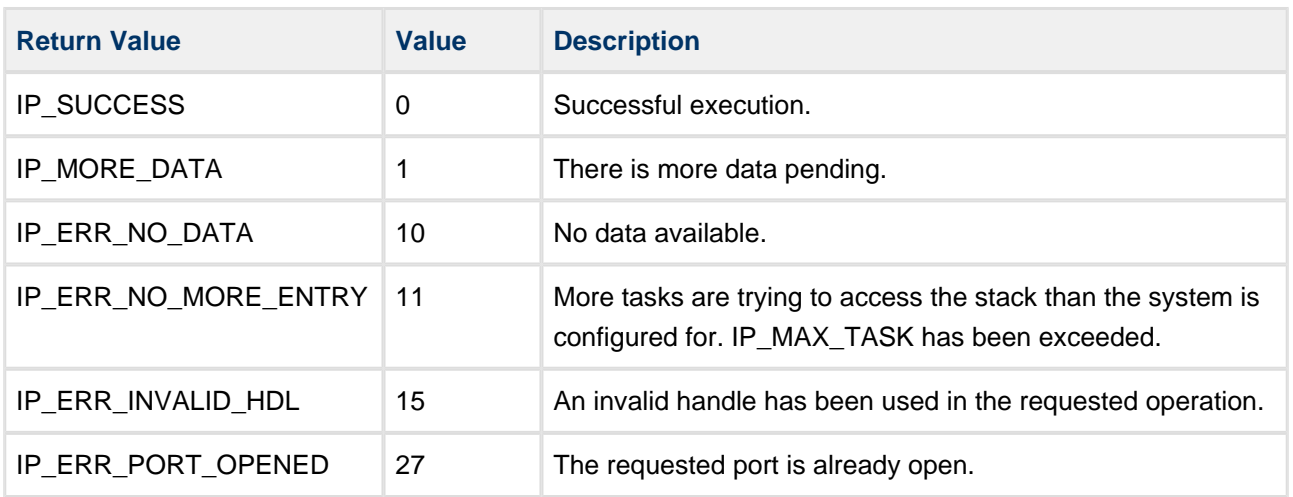

All return codes are defined in the TCP/IP base system in the file **api\_ip.h** and described in the base system module.

# <span id="page-18-0"></span>**4.3 Types and Definitions**

# <span id="page-18-1"></span>**t\_ip\_addr**

The  $t$ \_ip\_addr structure stores IPv4 and IPv6 addresses in big-endian mode:

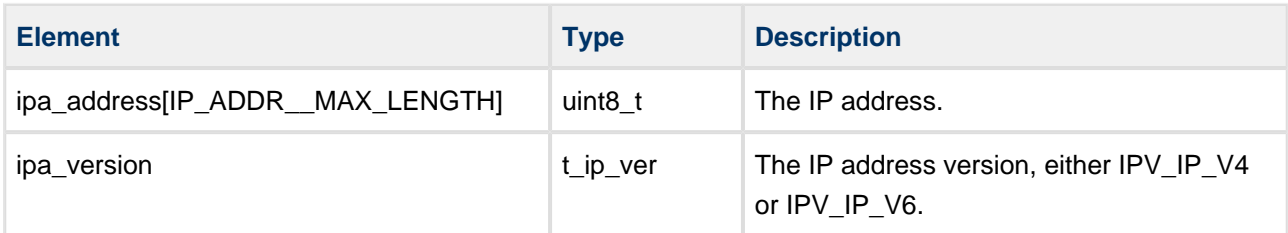

### <span id="page-18-2"></span>**t\_ip\_ntf**

 $t$ \_ip\_ntf is the IP notification descriptor structure:

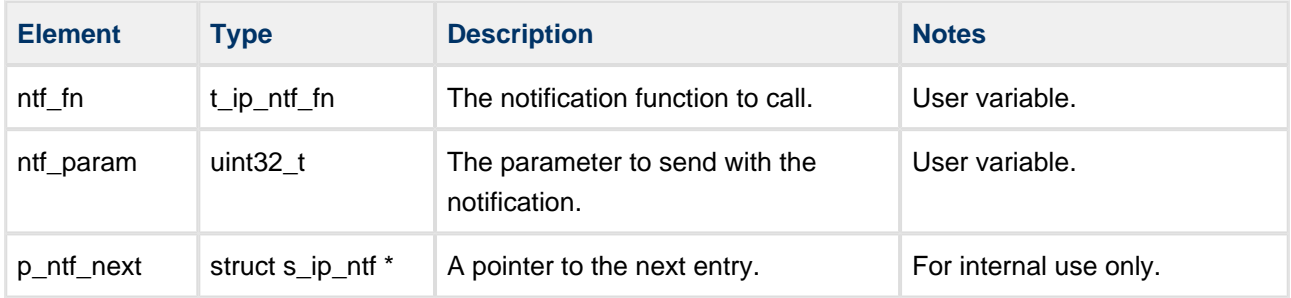

#### <span id="page-18-3"></span>**t\_ip\_port**

 $t$ \_ip\_port is the IP port descriptor structure:

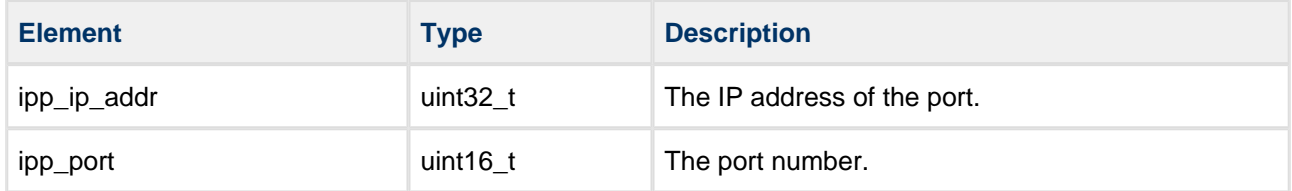

### <span id="page-18-4"></span>**t\_ip\_get\_buf**

t\_ip\_get\_buf is the get buffer structure. It contains information on the buffer obtained by using **udp\_get\_buf()**. It has these two elements:

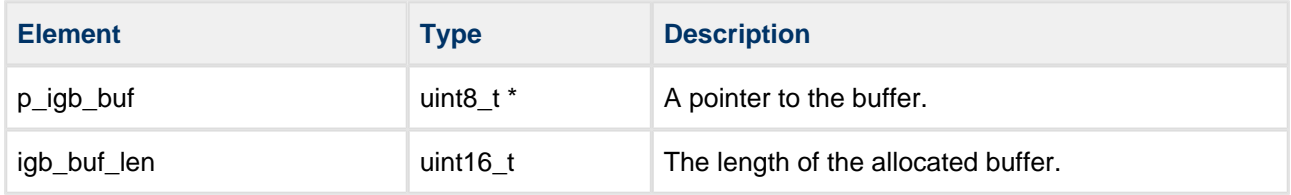

### <span id="page-19-0"></span>**t\_ip\_get\_buf\_tn**

t\_ip\_get\_buf\_tn is the IP pool get buffer notification structure. It is used to tell **udp\_get\_buf()** the requested timeout and/or notification, in case the requested buffer is not available. It has the following elements:

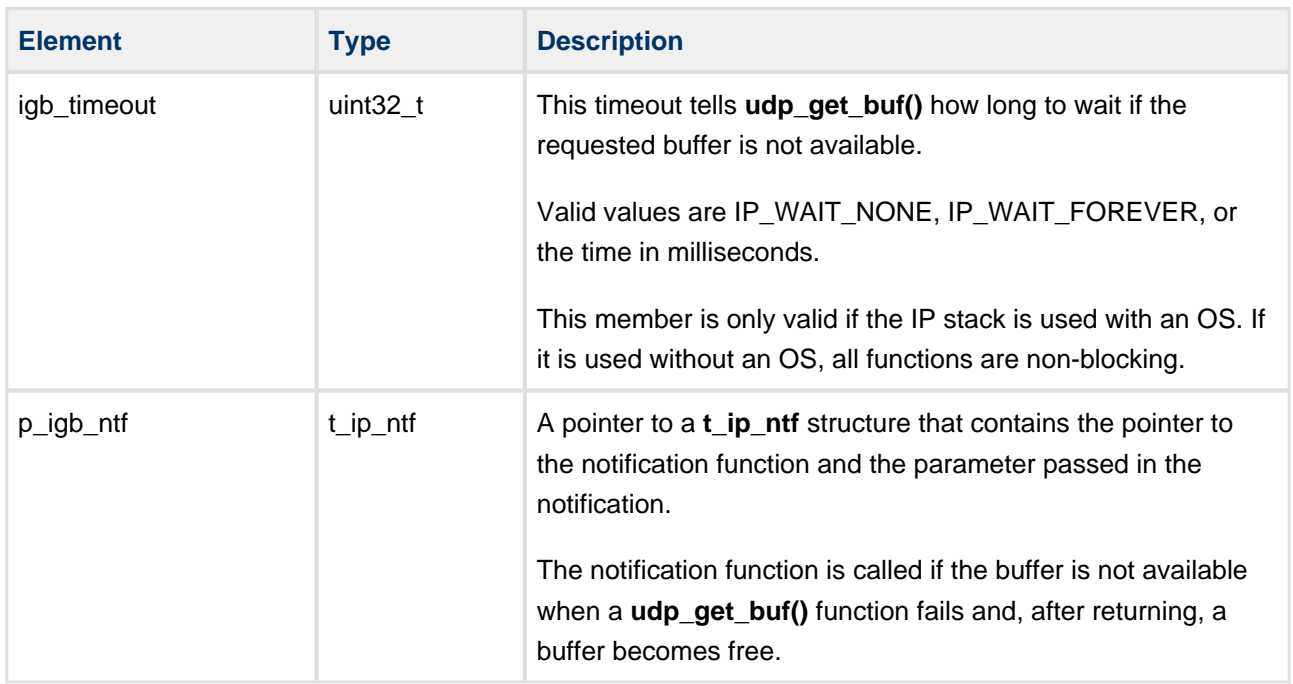

### <span id="page-19-1"></span>**t\_ip\_opt**

 $t$ \_ip\_opt is the IP packet options structure:

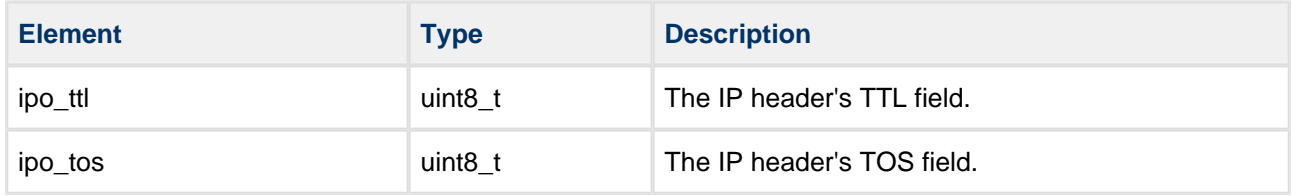

# <span id="page-20-0"></span>**5 Integration**

This section describes all aspects of the UDP module that require integration with your target project. This includes porting and configuration of external resources.

# <span id="page-20-1"></span>**5.1 PSP Porting**

The Platform Support Package (PSP) is designed to hold all platform-specific functionality, either because it relies on specific features of a target system, or because this provides the most efficient or flexible solution for the developer. For full details of its functions and macros, see the HCC Base Platform Support Package User Guide.

The module makes use of the following standard PSP functions:

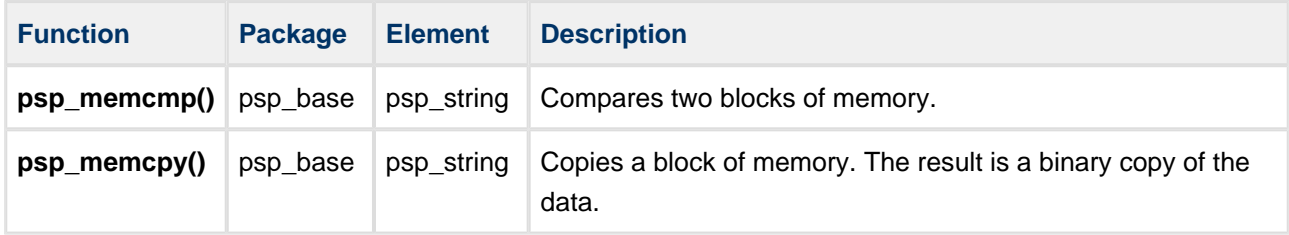

The module makes use of the following standard PSP macros:

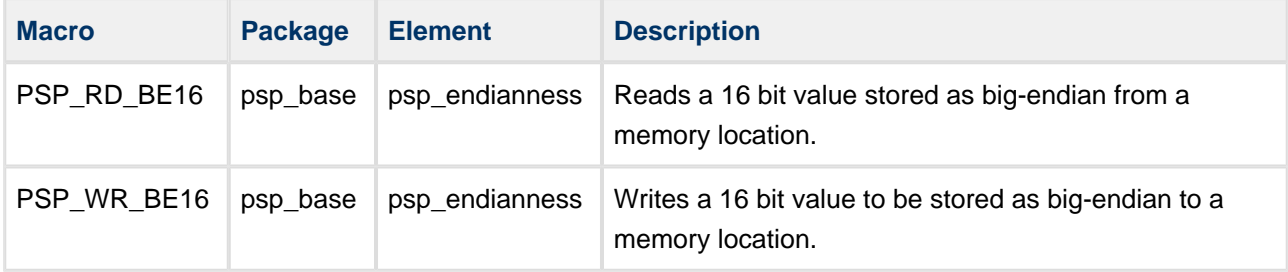